#### 2012.11.16.

#### **FELKÉSZÍTÉSISEGÉDANYAGOK AZ ALKALMAZÓI OKTV-RE**

*Barta Anita Csongrádi TamásKiss CsabaMolnár Katalin*

**ELTE IK**

#### 2012.11.16.

#### **Adatbázis-kezelés**

**Csongrádi Tamás**

**ELTE IK**

## **Használható eszközök**

o MS Access 2010 **o** LibreOffice Base (8) Oracle MySQL Workbench (?)

## **Témakörök**

A korábbi versenyfeladatok alapján (szubjektív ☺)

- **o** Táblák létrehozása (típusok, érvényességi szabály, beviteli maszk)
- o Importálási lehetőségek
- Adatbázis-tervezés, normalizálás

### **Témakörök**

- o Lekérdezések
	- Választó (mindenféle nyalánkság)
	- o Hozzáfűző
	- **o** Frissítő
	- o Törlő
	- o Kereszttáblás
	- **o** Táblakészítő
	- **o** SQL-specifikus

## **Témakörök**

o Jelentések O o Űrlapok

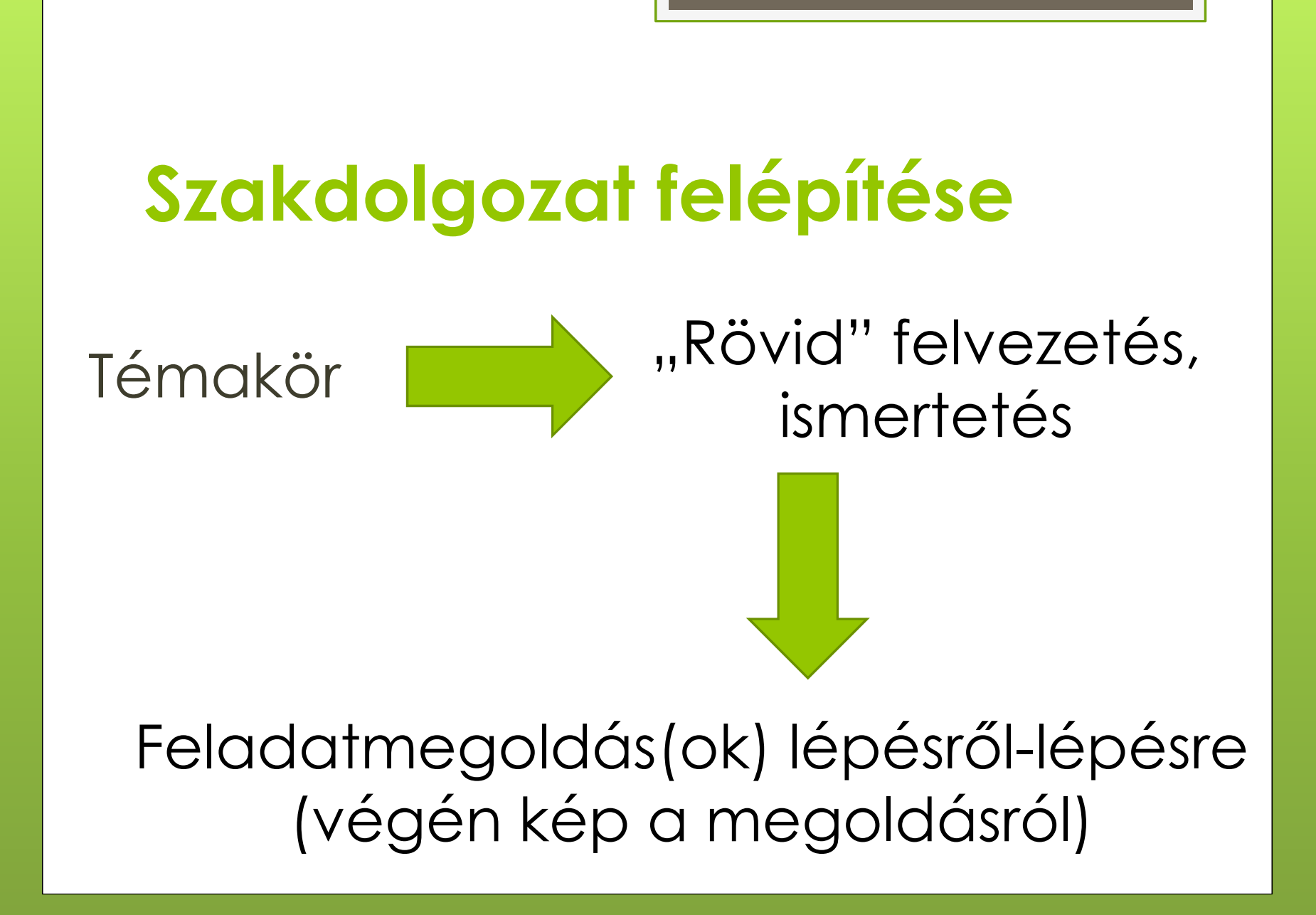

## **Szakdolgozat felépítése**

#### Példafeladatok után hasonló feladatok összegyűjtve

#### Önálló feladatmegoldás, gyakorlás

#### **Lehetséges új feladattípusok**

 Felhasználói felület készítése Hibakeresés és –javítás Munka távoli adatbázison (?)

#### 2012.11.16.

#### **Web- és képszerkesztés**

**Kiss CsabaELTE IK**

**ELTE IK**

## **Képszerkesztés**

#### **Képszerkesztés a versenyen**

Versenyen általános cél

- minél szélesebb eszközhasználat
- **o** kreativitás

**o** Honlap szerint:

- **o** OKATV: 1., 2., 3. forduló
- o OKTV: 1., 3. forduló

#### **Szakdolgozatban foglalt célok**

- o Lehető legjobban lefedni a versenyen (eddig) szereplő feladatköröket
- o Egyes problémákra megoldási ötleteket adni
- **o** Eszközök bemutatása gyakorlati problémákon keresztül – tudjon miből építkezni

## **Szakdolgozat felépítése**

- o Válogatott versenyfeladatok megoldása
	- Egyszerűbb összetettebb
	- o Szöveges leírás + fontosabb lépésekről<br>tézisképek fázisképek
- o Jelen versenyfeladatok vizsgálata
	- o Merre lehetne tovább menni?
	- o Javaslat továbblépési irányokra
	- **o** Egy-egy lehetséges, jövőbeni feladat, megoldási útmutatóval

# **Fontosabb lépések képekben…**

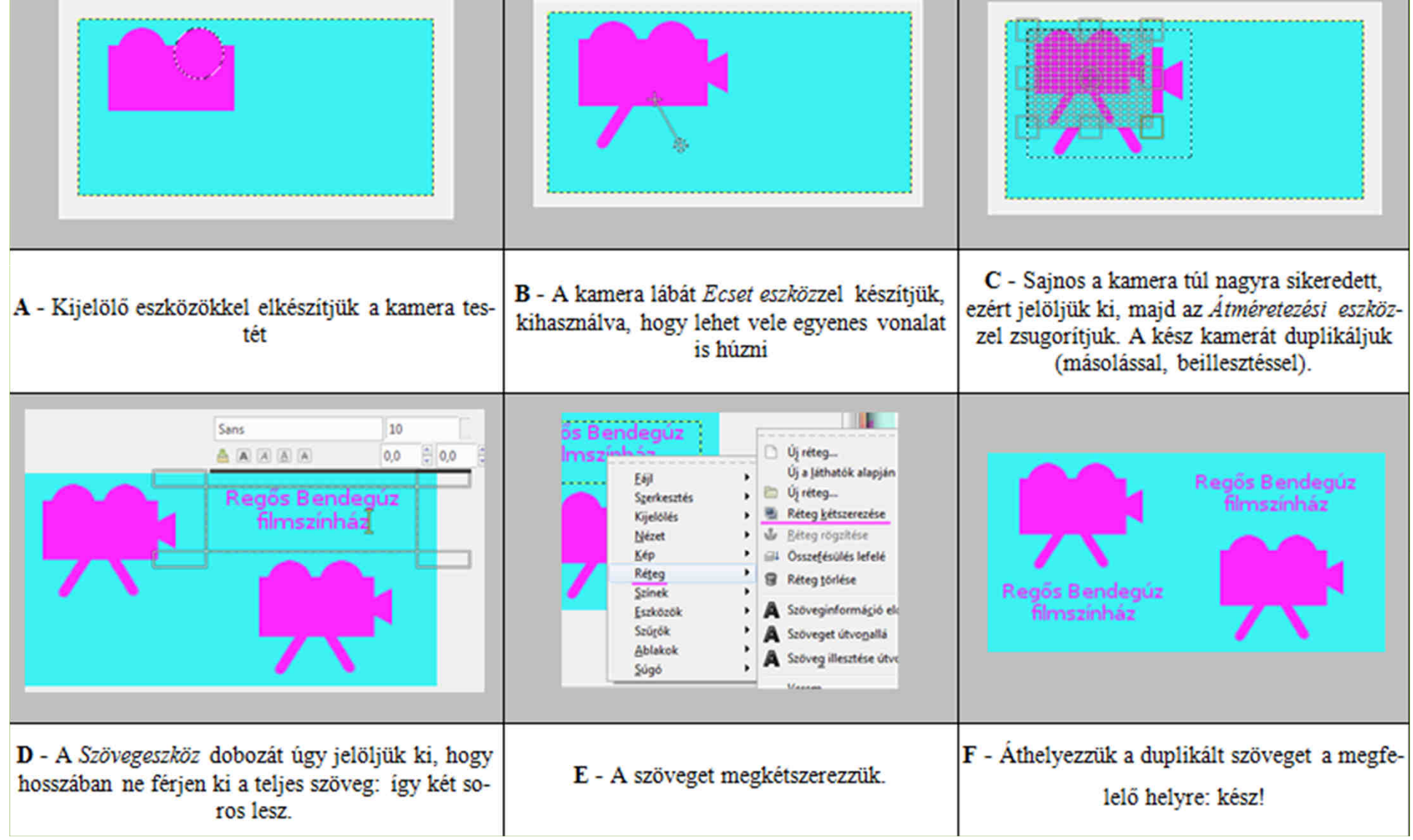

## **Szakdolgozat felépítése**

o Mellékletben a dolgozatban használt szoftverek használatának bemutatásao Az "elvárt ismeretek" mentén

#### **Képszerkesztés a szakdolgozatban**

- Szakdolgozatban: Gimp 2.8.0
- o Honlapon: Gimp 2.6.11
	- De lehet magasabb számú verzió is
- o Egy különbség: Gimp 2.8-ban csöppet fejlettebb szövegeszköz (Gimp 2.6-oshoz képest)

**Tehetséggondozás az informatikábanVerziók közötti különbség**GIMP szövegszerkesztő  $|\mathsf{x}|$ Mantra ♨ È  $\rightarrow$ Megnyitás Törlés **Gimp 2.6.12** Mantra A kijelölt betűkészlet használata Bezárás Súgó Sans 18  $0,0$  $0,0$ Mantra **Gimp 2.8.0** ELTE IK

### **Problémafelvetés**

- o Régebbi verzióval szövegek nehézkesebb formázása
- o Lassabban végezhet el bizonyos műveleteket
- Pontozás igazságossága?

## **Webszerkesztés**

#### **Webszerkesztés a versenyen**

O o Általános cél a versenyen:

- **o** Alapvető webszerkesztési ismeretek
	- **o** Alap weblapelemek
	- **o** Elrendezések
- **o** Kreativitás nem annyira (képszerkesztéshez képest)
- **o** Honlap szerint:
	- **o** OKATV 3. forduló
	- o OKTV 3. forduló

#### **Webszerkesztés <sup>a</sup> szakdolgozatban**

- **o** Alapból: SharePoint Designer 2007
- Office SharePoint Designer 2010?
	- o Nem alkalmas Sharepoint alapú webhely<br>kell a használatáboz kell a használatához
- Döntés: KompoZer használata (0.7.10-es)
- **o** Feladatok megoldása: ahogy képszerkesztésben
	- o Lépésenkénti leírás
	- Fontosabb lépések képekben

## **Itt is lépésenként képekben**

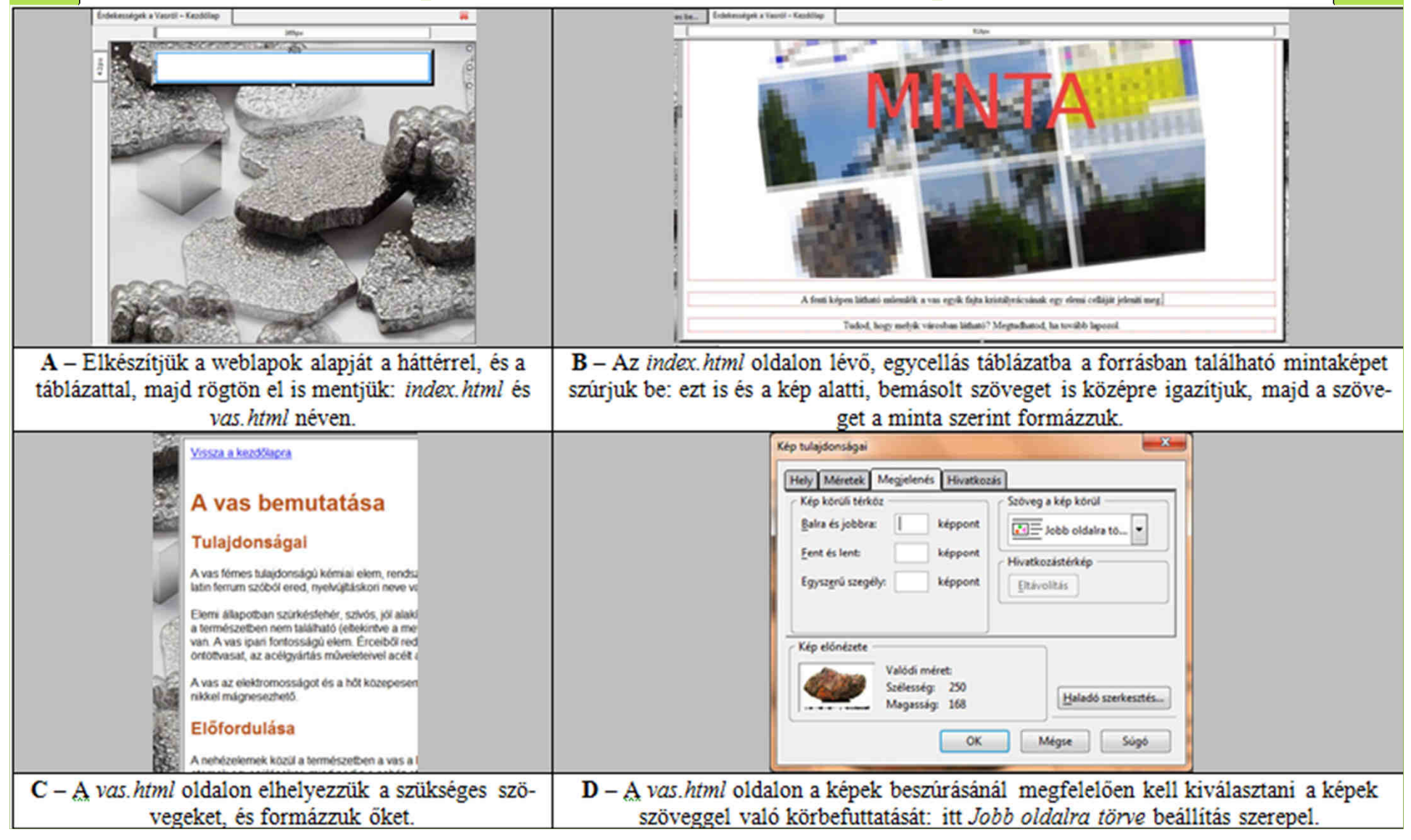

## **Problémák a KompoZerrel**

- o Nem készíthető közvetlenül [holott "elvárt"<br>ismeretili ismeret"]:
	- Beágyazott keret (iframe)
	- o Űrlap küldési módok (cgi, email)
	- **•** Flash animáció beszúrása
	- Képen lévő link megnyitása új ablakban
- o Megoldás
	- Konkrét HTML kód beszúrással, szerkesztéssel
- o Nem erőltetett? HTML kód ismerete "nem elvárt"

# **Webszerkesztés a jövőben?**

- o Milyen szoftvert használjunk?
- o SharePoint Designer 2010…
- o Ragadjunk 2007-ben?
	- o KompoZer
	- o SharePoint Designer 2007
- O **S** S S S
- A használt szoftver nagyban megszabja, mit, hogyan mennyiért (pontok)

#### 2012.11.16.

#### **Szövegszerkesztés és prezentációkészítés**

**Barta Anita**

**ELTE IK**

### **Cél**

o Kreativitás fejlesztése

o "Fegyvertár" bővítése

Tudatos felhasználás

## **A dolgozat felépítése**

- o Két fő fejezet
- Témák bemutatása feladatmegoldás közben
	- $\rightarrow$  $\rightarrow$  Megoldási állomások készítése
- O Állomások tartalmának táblázata

#### **Nemes 2008-2009 3. forduló, 2. feladat**

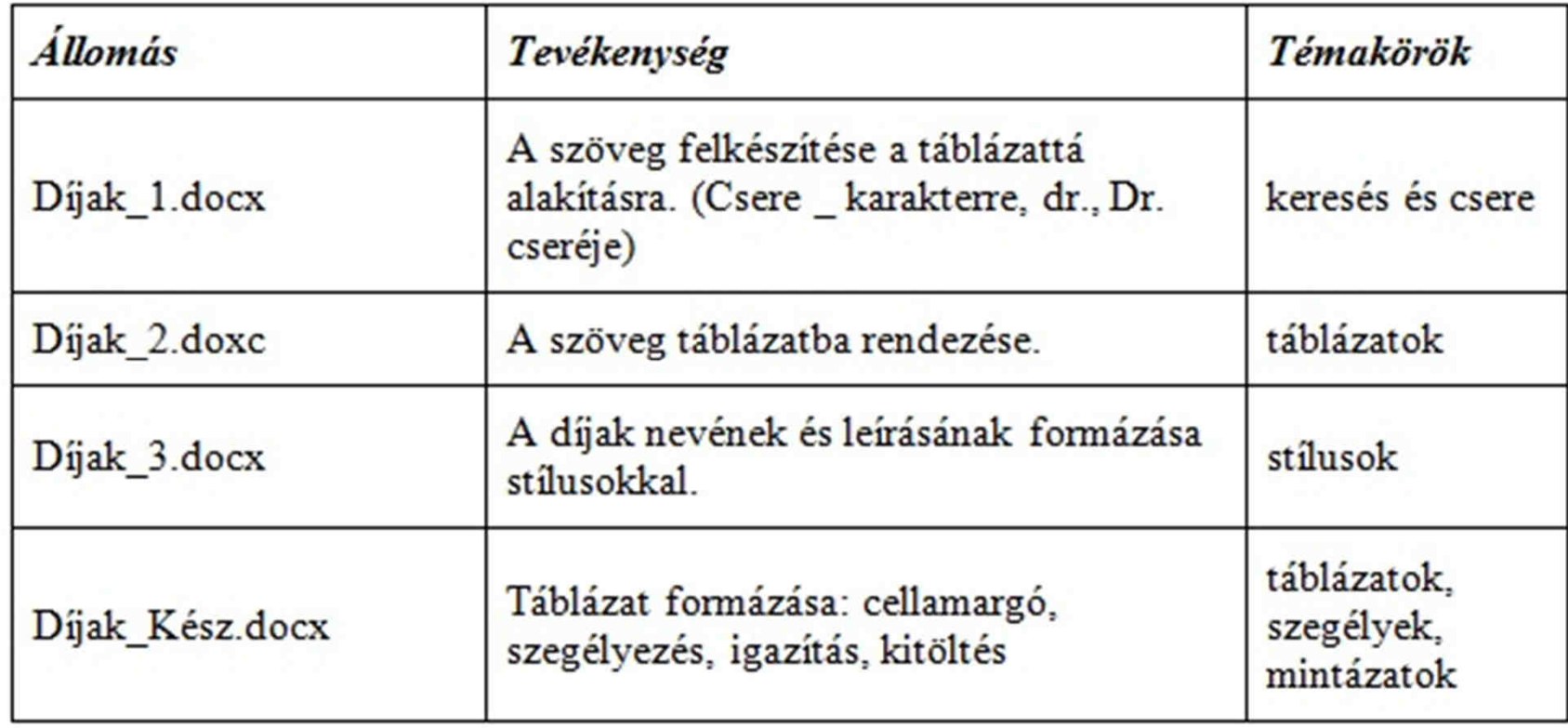

## **Kulcsszavak segédtáblája**

Közös elemeket nézhetjük két helyről is!

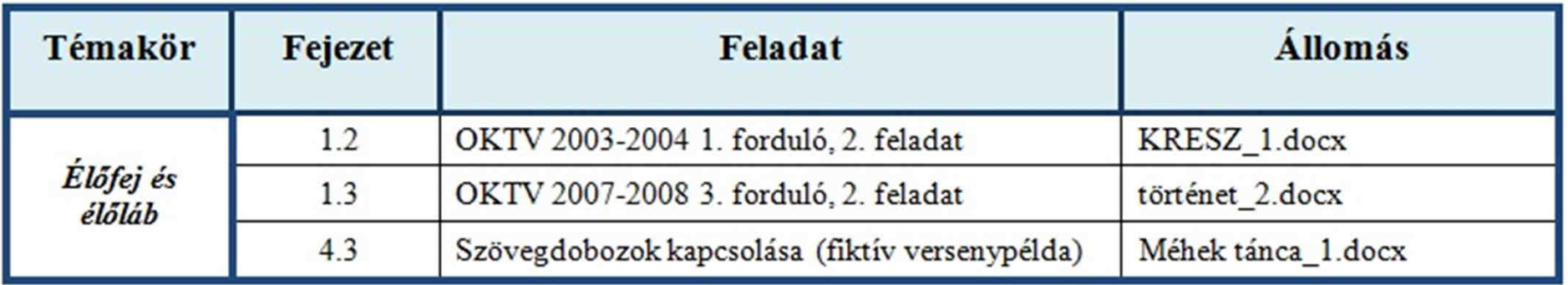

## **Szövegszerkesztés I.**

**o** Stílusok

- **o** Stílustípusok
- Stílusok használata, létrehozása
- Tartalom- és ábrajegyzék
- o Táblázatok
	- Táblázat létrehozása, formázása
	- o "Láthatatlan" táblázatok
	- **o** Szövegből táblázat
	- Táblázat adatainak szűrése

<mark>o</mark> Hasábok

## **Szövegszerkesztés II.**

- o Szövegdobozok
	- o Szövegdobozok ábrákban
	- o Szövegdobozok keretezése
	- Szövegdobozok csatolása (fiktív példa)
- o Képek
	- o Képek sorrendje
	- O o Átlátszó képek
- **o** Körlevél

#### **Illusztráció a szakdolgozatból**

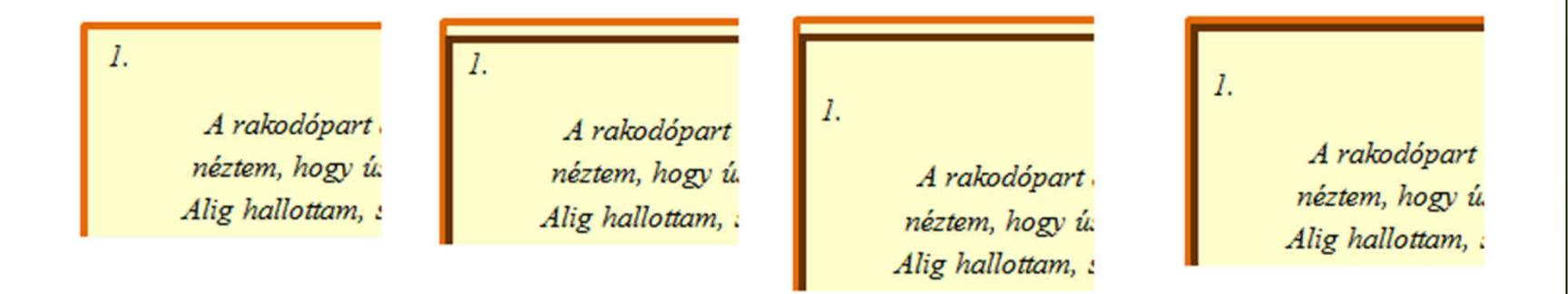

#### **Dupla szegély szerkesztésének lépései**

## **Prezentációkészítés I.**

- o Diaminta
	- **o** Diaminta készítése
	- o Diaminta előnyei
- o Hivatkozások
	- o Hiperhivatkozások
	- o Egyéb akcióbeállítások

## **Prezentációkészítés II.**

- **o** Animációk
	- **o** Animációk készítése
	- Mozgásvonal megadása
- Vetítési tulajdonságok
	- O Áttűnések, időzítések
	- o Kirakati bemutató

#### **Illusztráció a szakdolgozatból**

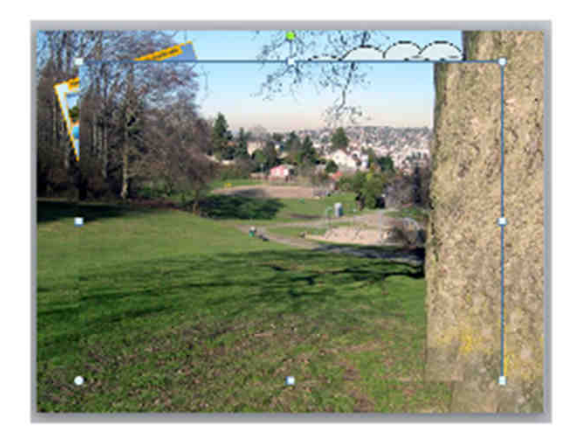

44. ábra: A kép beszúrása

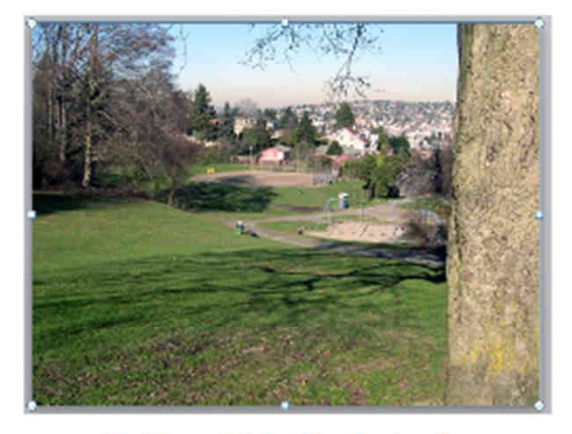

45. ábra: A kép átméretezése

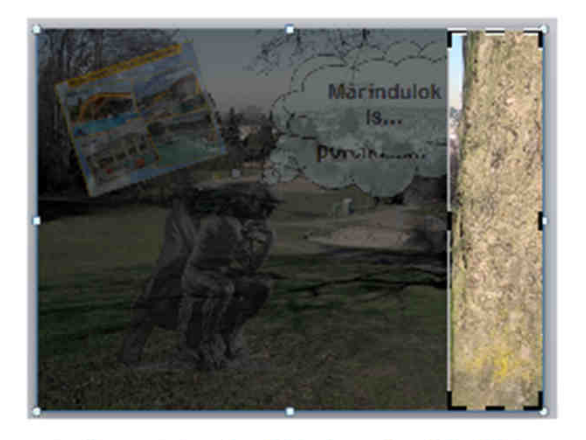

46. ábra: A levágni kívánt rész kijelölése

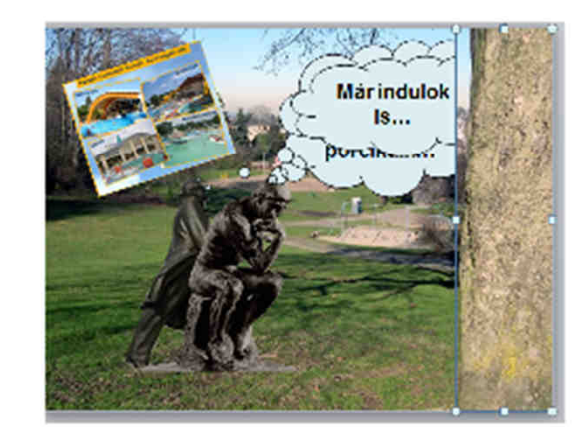

47. ábra: A felesleges képrészlet levágása

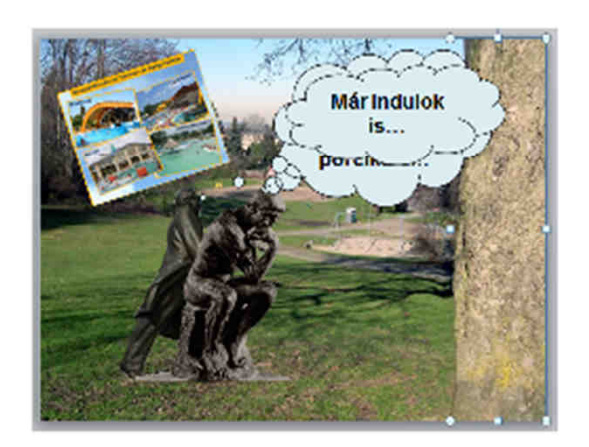

48. ábra: A kép hátraküldése

#### 2012.11.16.

#### **Táblázatkezelés**

**Molnár Kata**

**ELTE IK**

#### **Az adatok importálása és előkészítése**

 Importálás *txt*-ből vagy *docx*-ből o Importálás weblapból Importálás *pdf* állományból

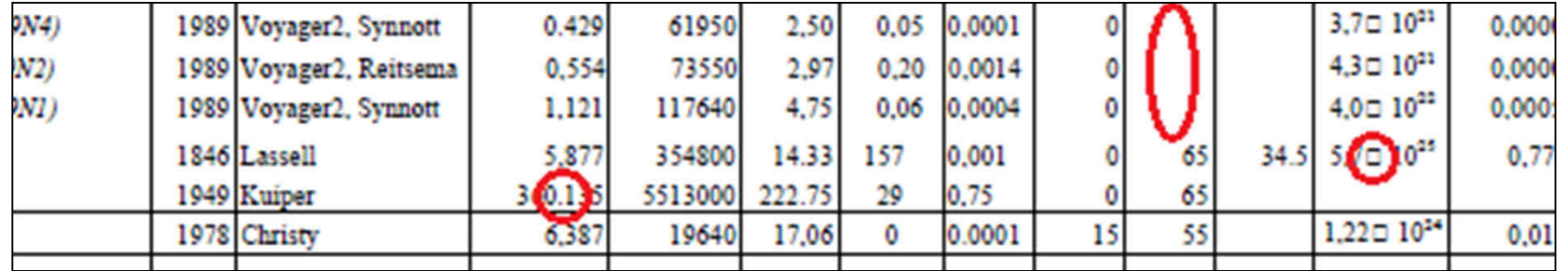

#### **Az adatok importálása és előkészítése**

**o** Az importált adatok szerkezetének átalakítása függvényekkel

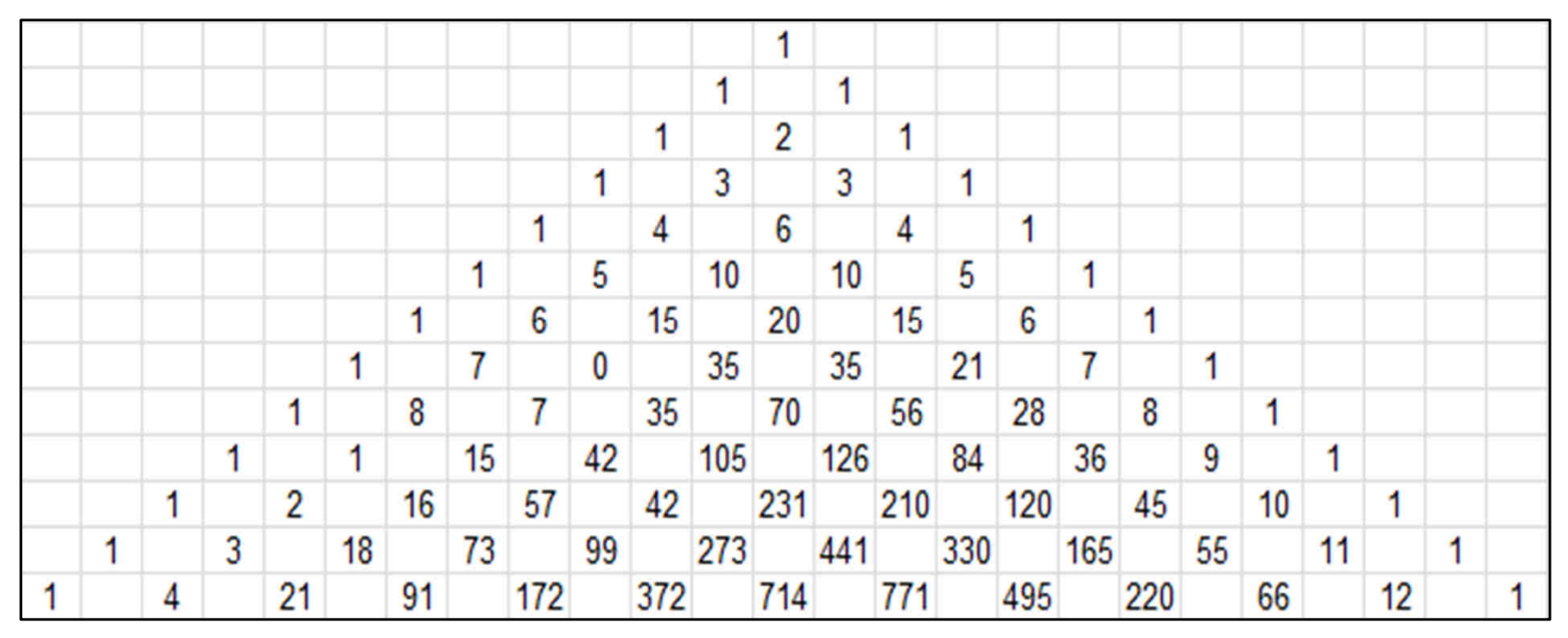

## **Cellaformázás**

- $\mathbf O$  Általában:
	- o középszintű érettségin
	- a cella tartalmának és formátumának összemosódása
	- *Cellaformázás* /*Általános*

**o** szerkesztőléc

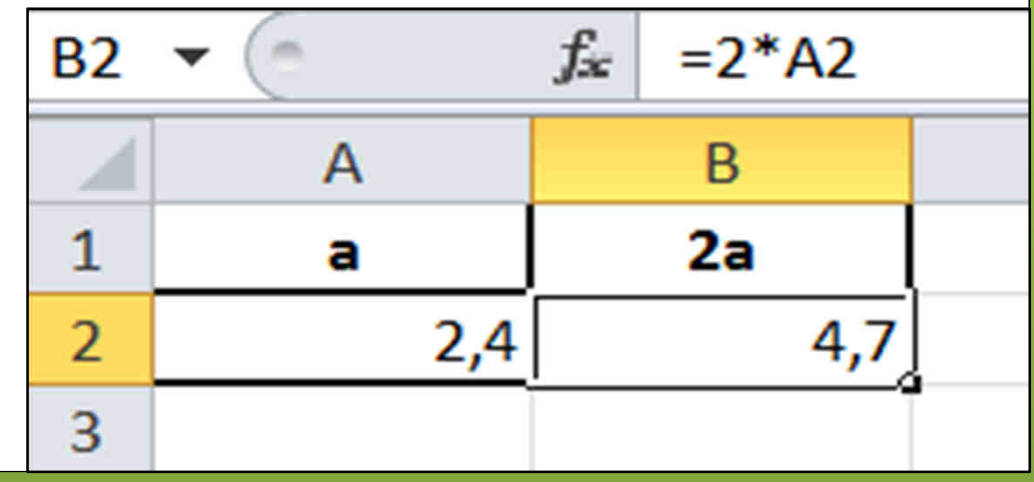

## **Cellaformázás**

- A tartalom igazítása
- Sortörés cellán belül
- o Karakterformázás
- Oszlopszélesség, sormagasság

$$
\begin{array}{|c|} \hline & A \\ \hline 1 & \text{a}^b \text{Cd}\text{e}_f \end{array}
$$

## **Cellaformázás**

- o Formátumkódok
	- o Mértékegységek
	- o Számok formázása
	- **o** Dátumformátumok
	- o Időformátumok
	- Feltételek használata
	- o Színek megadása

## **Cellaformázás**

#### o Feltételes formázás

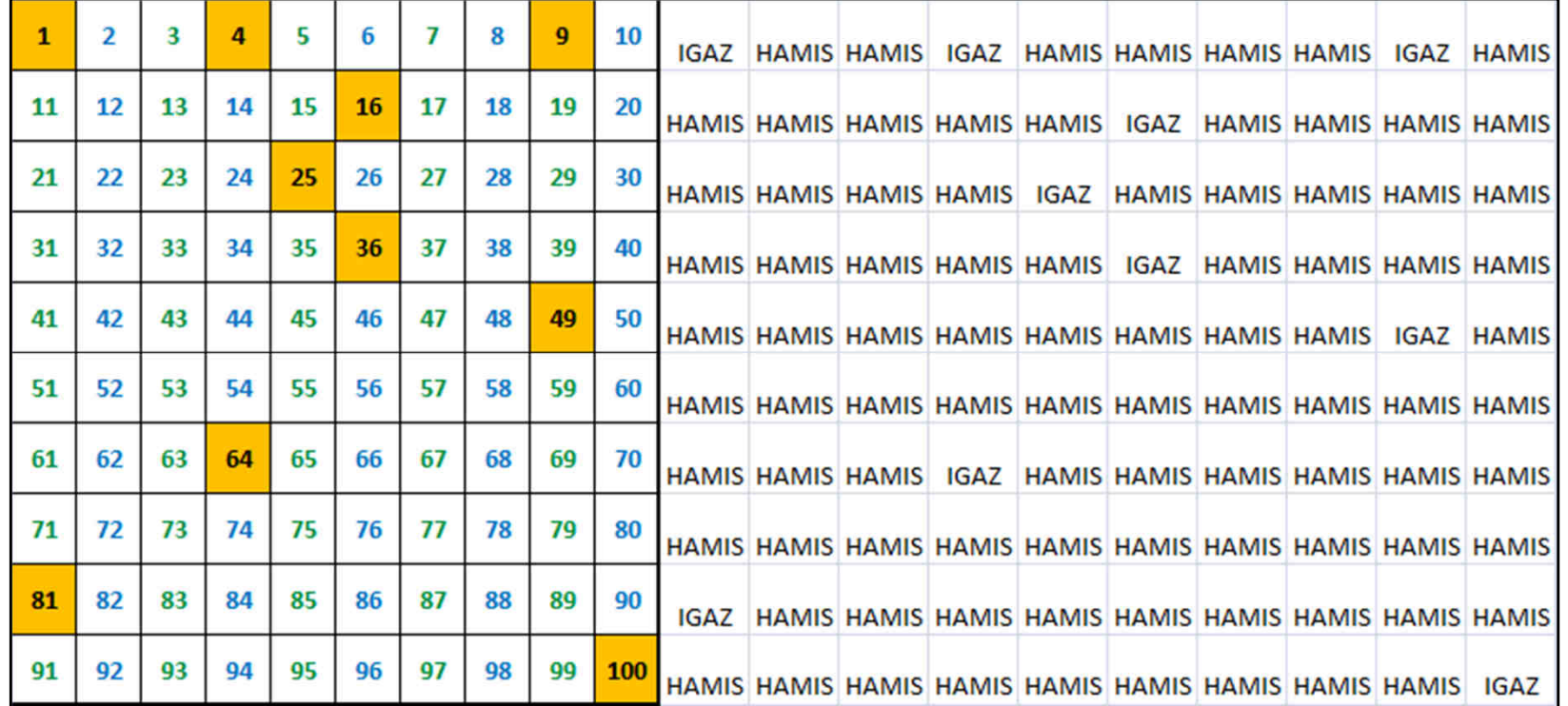

## **Dátum- és időkezelés**

1900. január 1.

- A szabadságharc kronológiája
- **o** Dátum, vagy idő? Dátum megjelenítése időként és fordítva.

$$
\frac{1}{24} \approx 0.04167
$$

ſ

#### **Adatok áttekintését segítő eszközök**

- o Rendezés
- **o** Autoszűrő
- o Irányított szűrő
- o Ismétlődések eltávolítása
- **o** Kimutatás
- o Részösszeg

## **Diagram és formázása**

- több adatsor egy diagramban
- másodlagos függőleges tengely
- o tengelybeállítások
- *Vonal* vagy *Pont (X Y)*
- o diagramcím

#### **Helyettesítő karakterek használata**

<sup>A</sup>*Keresés és csere* ablakban: -

- o Függvények feltételt megadó argumentumában:  $\overline{\mathsf{v}}$
- Cella tartalmát vizsgáló, *igaz* és *hamis* értéket visszaadó képletben: <mark>X</mark>
- o Feltételes formázásnál: <mark>X</mark>
- o Szűrők feltételeként: V

## **Függvények**

- O **o** Összetett képletek szerkesztése
- **o** Adatbázisfüggvények
- o Tömbképletek
- **o** Szövegkezelés

## **Lehetőségelemzés**

- Célérték keresése
- **o** Solver
- **o** Adattábla

#### **Adatok érvényessége és lapvédelem**

- érvényességi feltételek:
	- o egész szám
	- **o** szöveghossz
	- o legördülő lista stb.
- hibajelzési stílusok:
	- o megállás
	- **o** figyelmeztetés
	- o információ

## **alkverseny.elte.hu**

*Köszönjük a figyelmet!*